## **Wie bekomme ich alle Mitglieder einer Klasse/Gruppe in ein Adressbuch?**

In der **Institution** (1.) wird im **Administrator**-Account (2.) die jeweilige **Klasse**/Gruppe (3.) aufgerufen und der Menüpunkt "Mitgliederliste exportieren" (4.)gewählt:

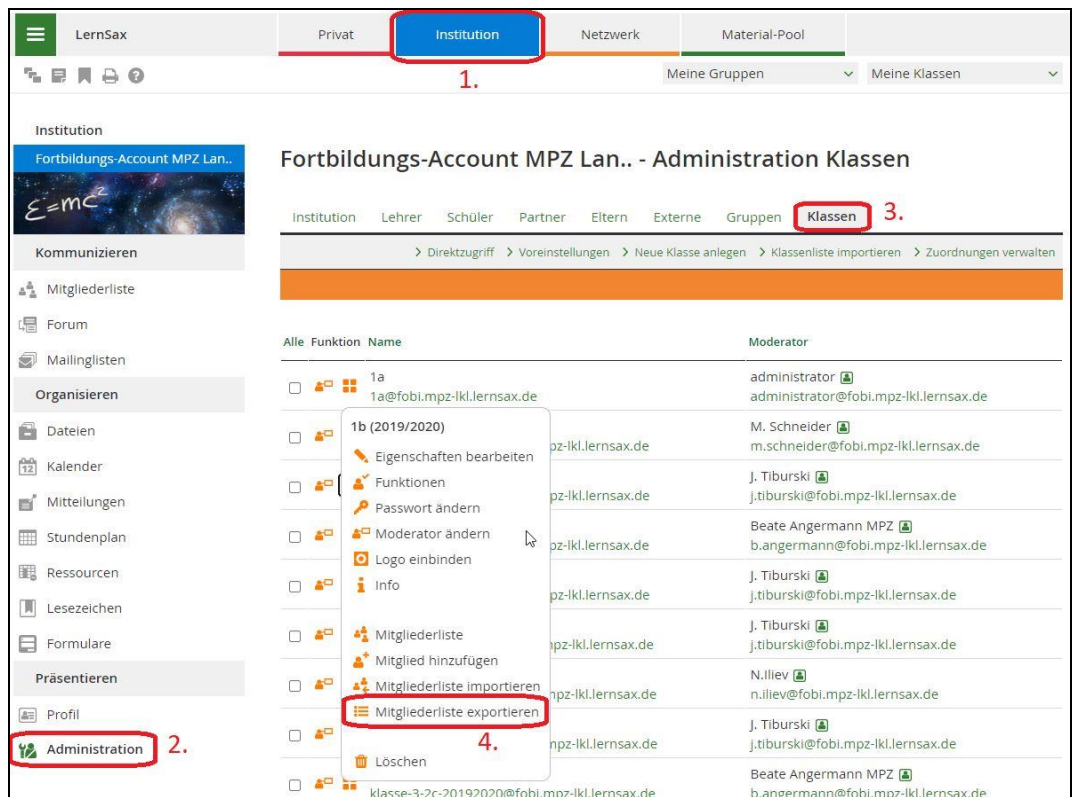

Als Export-Felder werden **Login** und **Name** (1.) gewählt. Nach dem Anzeigen der Liste (2.) wird diese kopiert (3.):

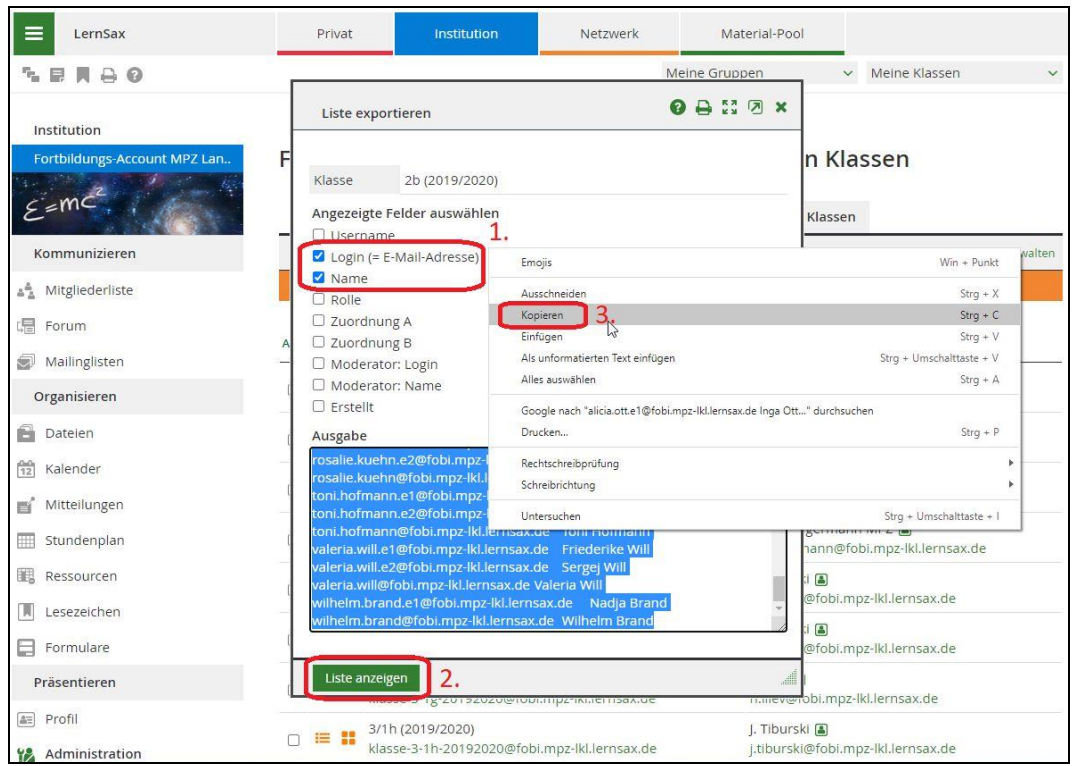

Nun wird Excel geöffnet und die kopierten Daten werden eingefügt. Nun braucht man eine Zeile als Tabellenkopf. Man öffnet **Einfügen** (1.) und dann **Blattzeilen einfügen** (2.):

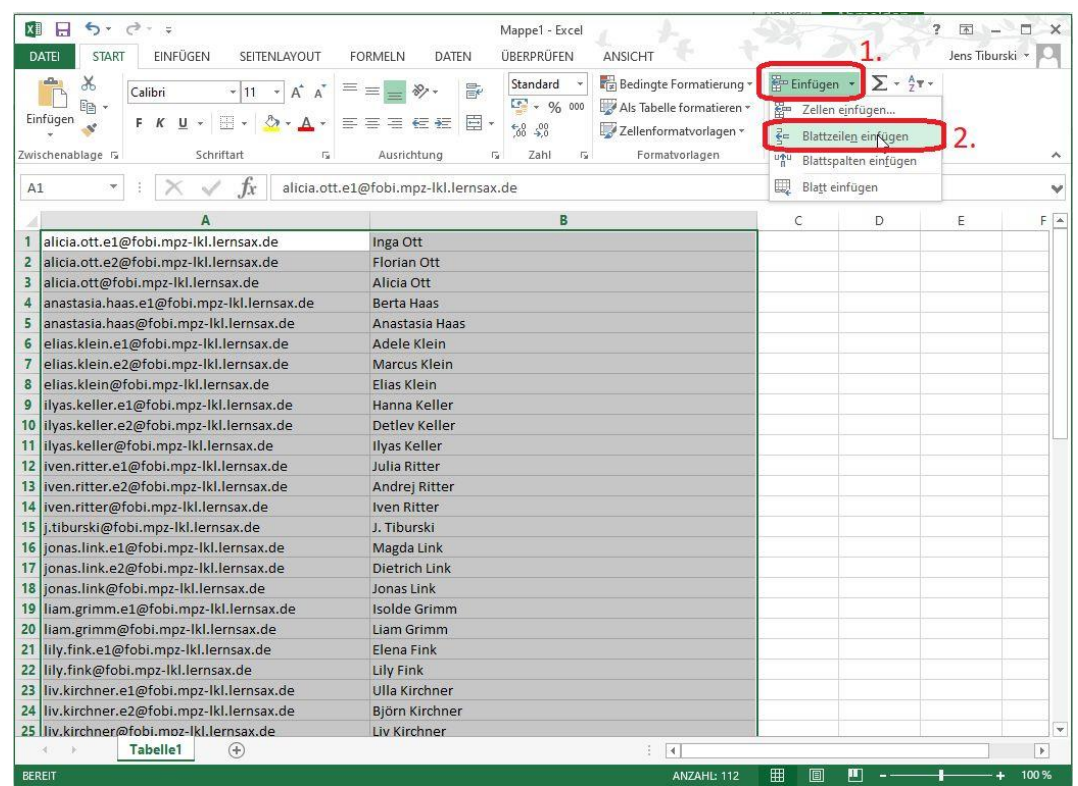

Die erste Spalte wird mit **Login** und die zweite Spalte mit **Name** beschrieben:

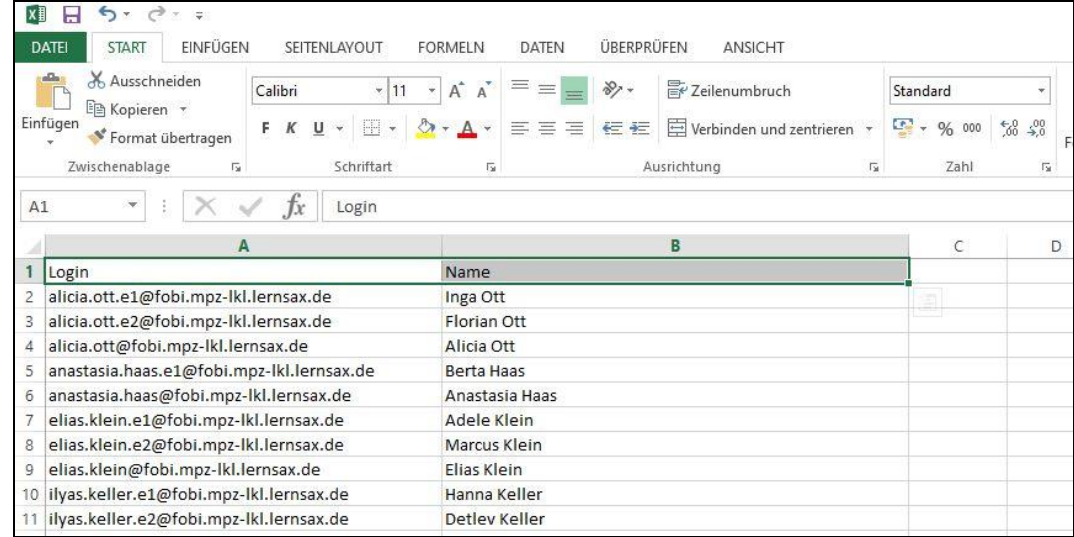

Diese Excel-Liste wird nun unter einem beliebigen Namen gespeichert.

Nun wir die Datei **Serienbrief\_Mailadressen.docx** heruntergeladen und geöffnet. Es sollte sich ein Dialogfenster öffnen, das folgendermaßen aussieht:

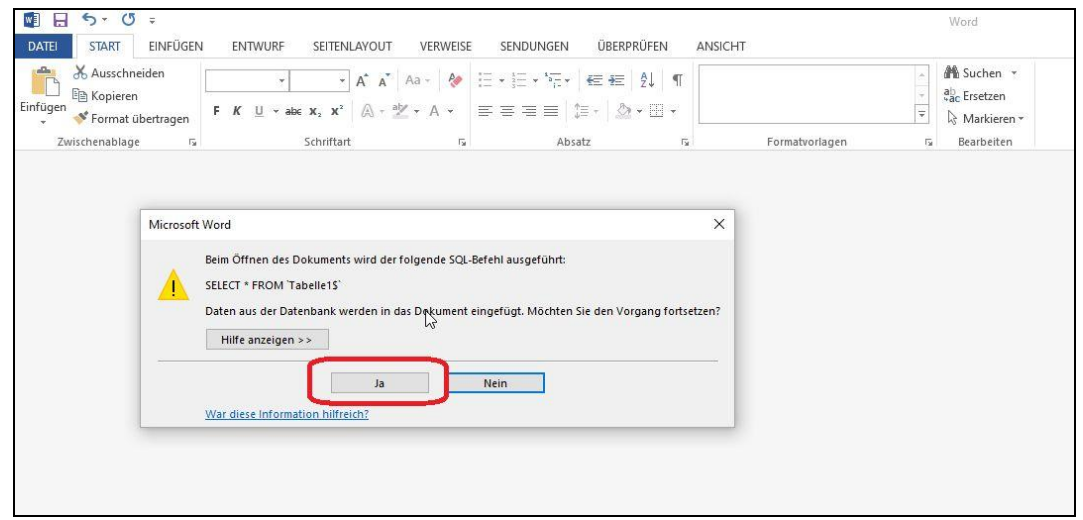

Dieses Fenster wird mit **Ja** bestätigt und die soeben abgespeicherte Excel-Liste gesucht:

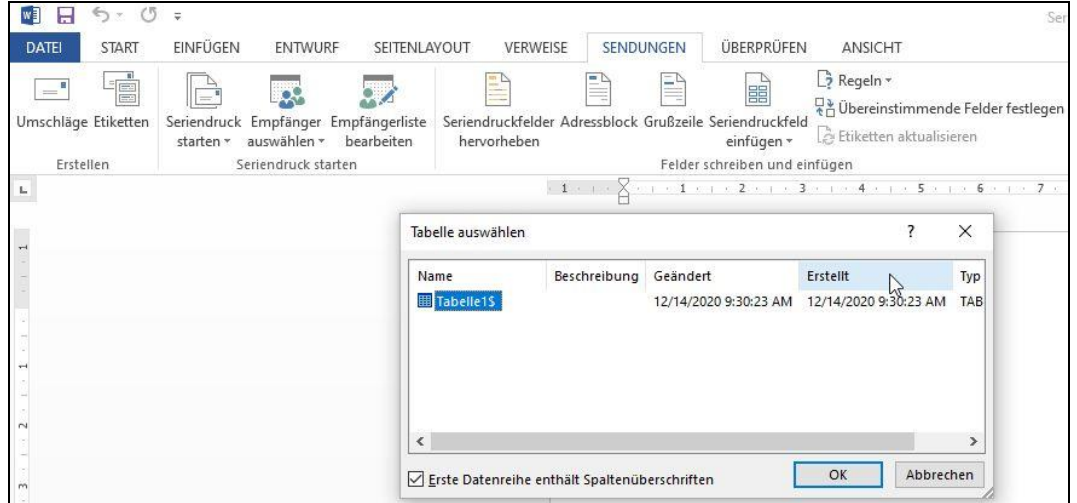

Es öffnet sich eine **vCard-Datei** als Serienbrief-Vorschau. Hier muss nun der vorbereitete Serienbrief mit den Daten der Excel-Liste abgeglichen werden: Man wählt zuerst **Fertigstellen und zusammenführen** (1.) und dann **Einzelne Dokumente bearbeiten** (2.):

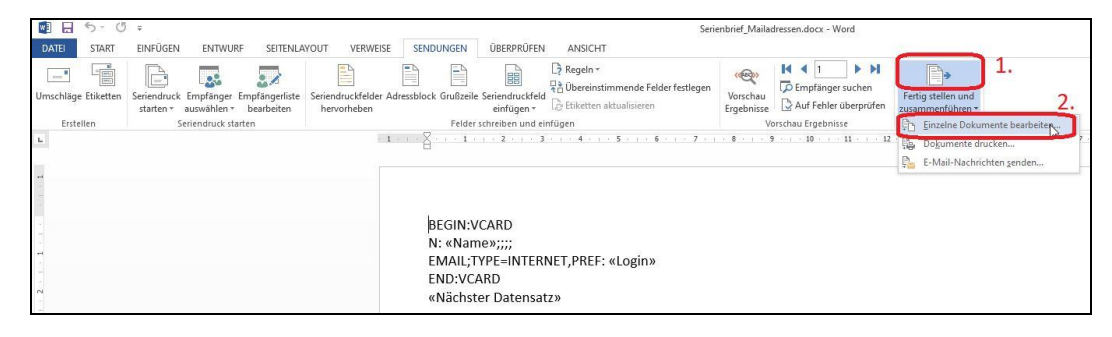

Im Ergebnis sieht man eine Serienbrief-Datei mit den eingetragenen Vorgaben:

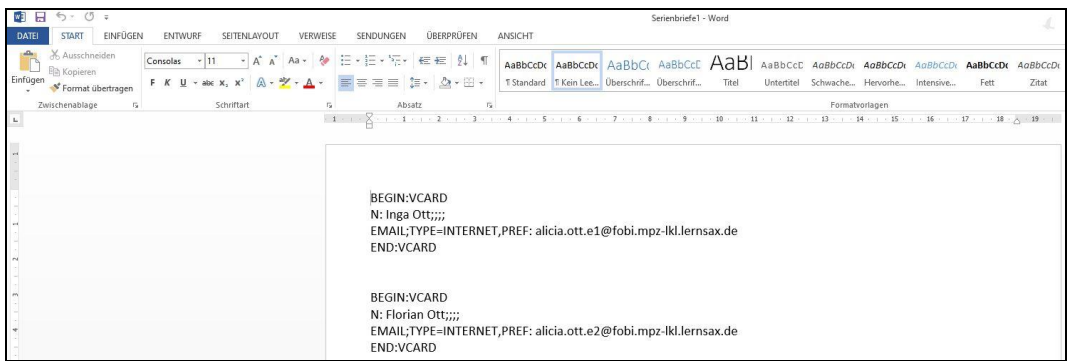

Diese Datei wird nun im Text-Format **\*.txt** abgespeichert.

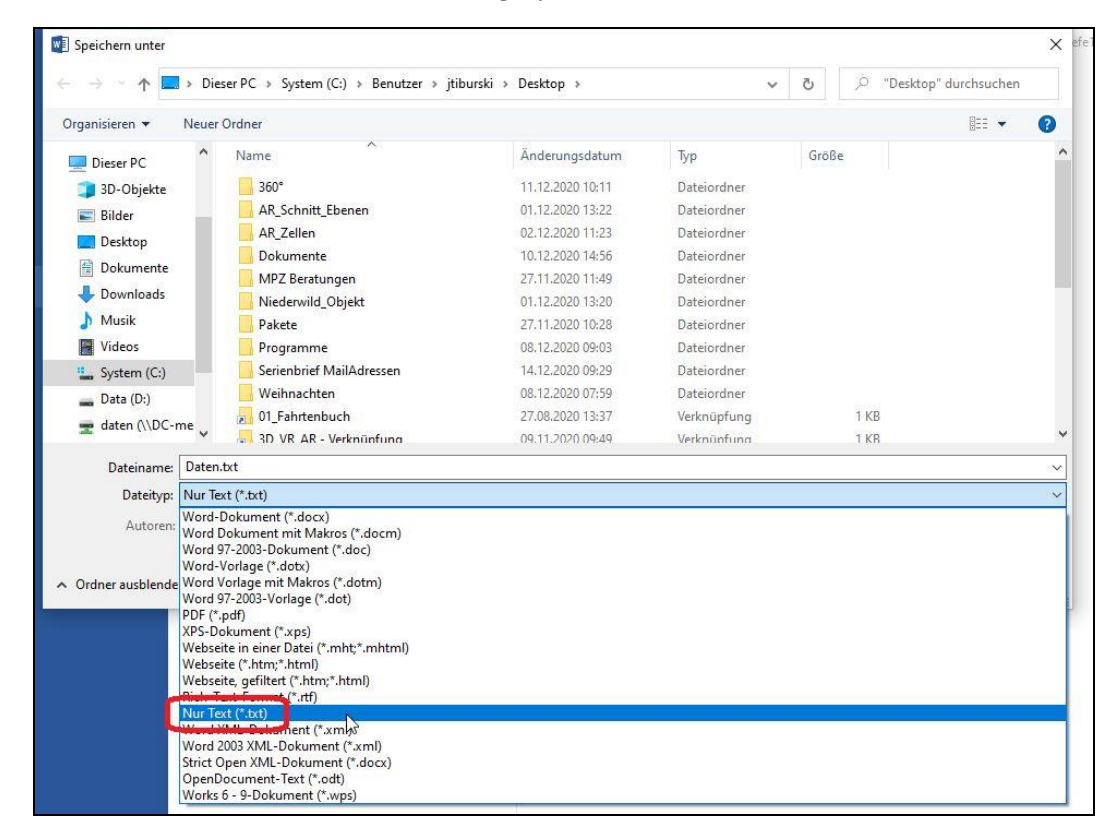

Nun haben wir eine Datei, die im Textformat alle Konventionen einer vCard-Datei erfüllt.

Wir gehen nun in das Login, in dessen Adressbuch die E-Mail-Adressen hinzugefügt werden sollen:

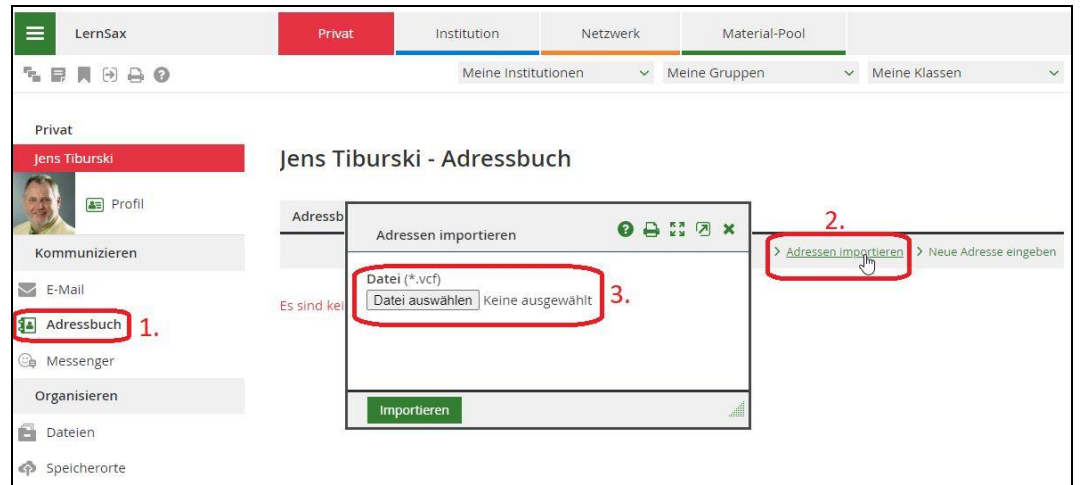

Unter dem Menüpunkt **Adressbuch** (1.) wird der Punkt **Adressen importieren** (2.) ausgewählt und die soeben gespeicherte Text-Datei importiert (3.):

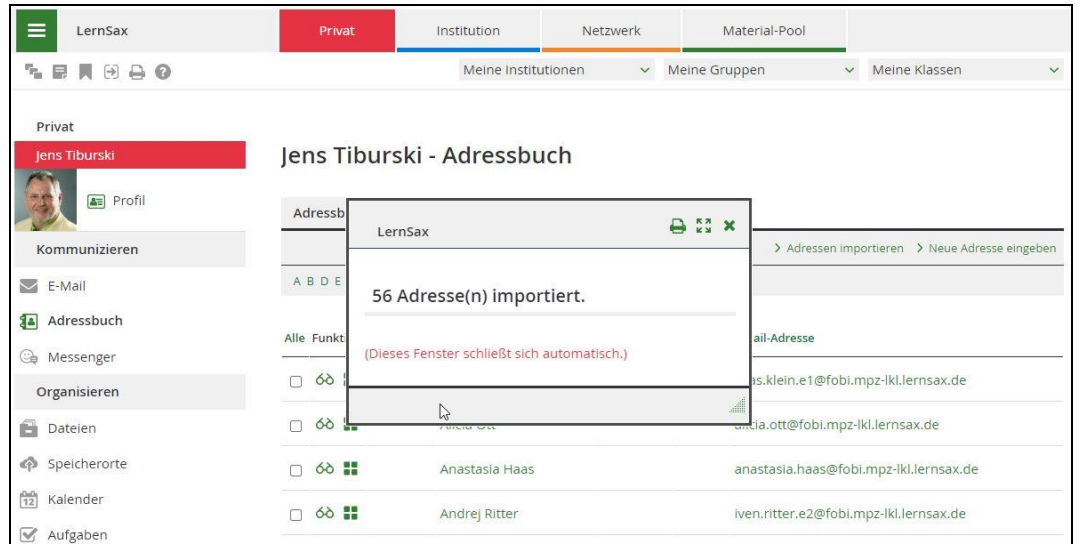

Nach eine kurzen Rückmeldung durch das System finden wir die importierten E-Mail-Adressen in unserem Adressbuch!